# **Funktionen**

Das Modul erlaubt die Eingabe von Wunsch und bestätigten Lieferterminen in der Bestellmaske und deren Positionen.

Auf Knopfdruck lassen sich unbestätigte oder überfällige Bestellungen anzeigen. Zu überfälligen Bestellungen können entsprechende Mahnungen gedruckt werden.

### **Masken**

Die Bestellmaske und die Bestellpositionen sind jeweils um Felder zur Aufnahme der Termine erweitert:

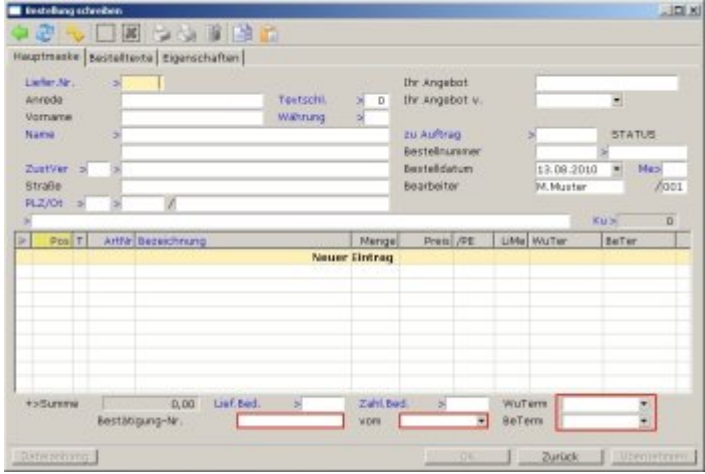

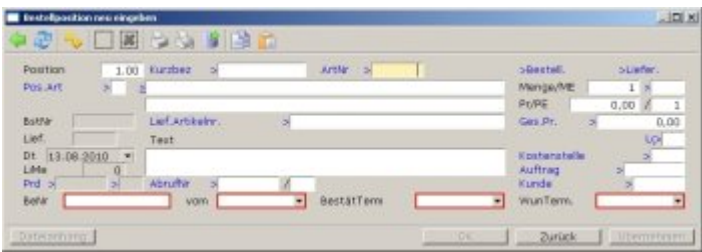

**WuTerm, WunTerm:** Ihr Wunschtermin. Tragen Sie hier das Datum ein an dem Sie die Ware erhalten möchten. Der Ausdruck erfolgt auf der Bestellung

**BeTerm, BestätTerm:** Tragen Sie hier den Termin ein, zu dem Ihr Lieferant die Lieferung zugesagt hat.

**Bestätigung-Nr, BeNr:** Hier können Sie eine Referenz angeben, unter der Ihr Lieferant die Bestätigung angegeben hat.

**Vom:** geben Sie hier das Datum ein, an dem Sie die Bestätigung erhalten haben.

# **Vorgehensweise**

#### **Wunschtermin angeben**

Geben Sie beim Schreiben der Bestellung im Feld WuTerm Ihren Wunschtermin ein.

Ist für alle bestellten Artikel der Wunschtermin derselbe genügt es ihn im Fuß der Bestellung anzugeben.

Ist für jede Position ein anderer Termin gewünscht, tragen Sie den Termin in der Positionsmaske ein.

Beim [Speichern](https://wiki.ifw.de/wiki/doku.php?id=:anwender:bedienelemente:eingabemasken#abspeichern_eines_datensatzes) der Bestellung wird in allen Bestellpositionen die keinen Wunschtermin enthalten der auf der Hauptmaske angegebene Wunschtermin eingetragen.

### **Bestätigten Termin eingeben**

Lassen Sie sich vom Lieferanten den Termin bestätigen.

Tragen Sie dann im Feld BeTerm den bestätigten Termin ein. Füllen Sie das Feld Bestätigung-Nr mit einer Referenzangabe (eine Nummer oder ggf. dem Namen des Mitarbeiters) aus und geben Sie im Feld vom das Datum ein.

Auch hier gilt, ist die Bestätigung für alle Artikel gleich, genügt es die Angaben im Fuß der Bestellhauptmaske einzutragen. Andernfalls sind die Felder in den Bestellpositionen auszufüllen.

Beim Speichern der Bestellung wird in allen Bestellpositionen die keinen Bestätigungsangaben enthalten die Informationen aus der Hauptmaske übertragen.

#### **Bestellungen überwachen**

Öffnen Sie über Einkauf| Bestellungen das Bestellmenü. Am Fuß finden Sie die Menüpunkte für die Bestellüberwachung.

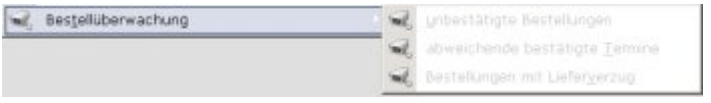

**Unbestätigte Bestellungen:** damit werden alle Bestellungen [selektiert](https://wiki.ifw.de/wiki/doku.php?id=:anwender:bedienelemente:selektionsfunktionen), die keine Betätigungsangaben enthalten.

**Abweichende bestätigte Termine:** das IFW selektiert alle Bestellungen, in denen der betätigte

Termin vom Wunschtermin abweicht.

**Bestellungen mit Lieferverzug:** Es werden alle Bestellungen selektiert, deren bestätigter Termin verstrichen ist und zu denen noch Lieferungen ausstehen.

#### **Bestellung mahnen**

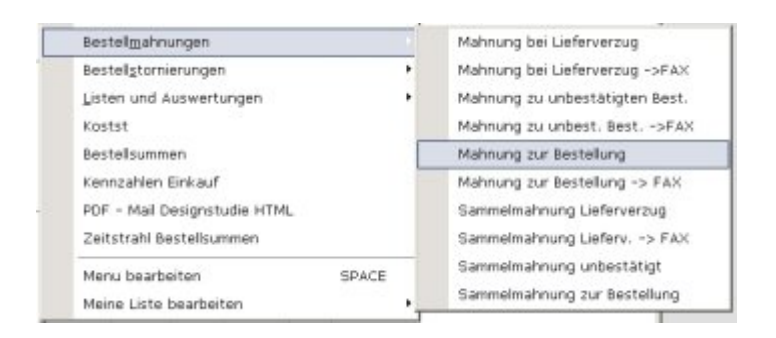

Öffnen Sie das [Druckmenü](https://wiki.ifw.de/wiki/doku.php?id=:anwender:bedienelemente:drucken_und_exportieren) der Bestellungen (Taste F4).

Unter "alle Einträge" finden Sie die Menüpunkte um Mahnungen zu überfälligen Bestellungen zu drucken. Die Ausgabe kann auch als Fax oder Email erfolgen.

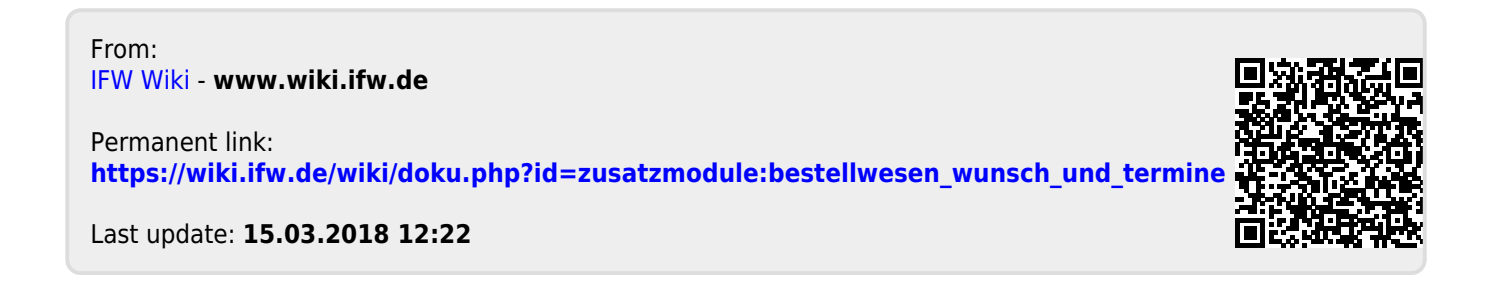